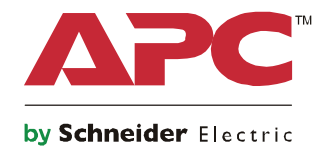

# **Guida di avvio Symmetra® LX Modello a torre Montaggio su rack**

**Modelli di UPS 200 V, 4–8 kVA 208/240 V, 4-8 kVA 220/230/240 V, 4-8 kVA**

**200 V, 4-16 kVA 208/240 V, 4-16 kVA 220/230/240 V, 4–16 kVA**

# **Importanti messaggi per la sicurezza**

CONSERVARE LE ISTRUZIONI - Il presente manuale contiene importanti istruzioni da seguire durante le operazioni di installazione e manutenzione delle apparecchiature APC<sup>TM</sup> by Schneider Electric e delle batterie.

Leggere attentamente le presenti istruzioni per migliorare la conoscenza del dispositivo prima di installarlo, utilizzarlo o sottoporlo a manutenzione. Nel presente documento o nell'apparecchiatura possono apparire i seguenti messaggi speciali per avvertire di potenziali pericoli o per richiamare l'attenzione su informazioni che chiariscono o semplificano una procedura.

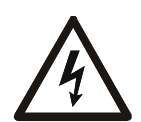

L'aggiunta di questo simbolo a un'etichetta di sicurezza del prodotto di pericolo o avvertenza indica che esiste il pericolo di scossa elettrica che può provocare lesioni personali nel caso di mancata osservanza delle istruzioni.

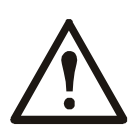

Questo è il simbolo di allarme di sicurezza. Viene utilizzato per avvertire della possibilità di lesioni personali. Rispettare tutti i messaggi di sicurezza che seguono questo simbolo per evitare possibili lesioni o morte.

#### **PERICOLO**

**PERICOLO indica una situazione di pericolo che, se non evitata, provoca morte o gravi lesioni.**

#### **AVVERTENZA**

**AVVERTENZA indica una situazione di pericolo che, se non evitata, potrebbe provocare morte o gravi lesioni.**

#### **ATTENZIONE**

**ATTENZIONE indica una situazione di pericolo che, se non evitata, potrebbe provocare lesioni leggere o moderate.**

#### *AVVISO*

**AVVISO si riferisce a pratiche non correlata a lesioni fisiche.**

#### **Linee guida per utilizzare il prodotto**

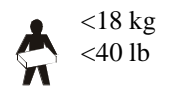

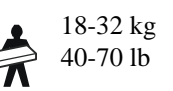

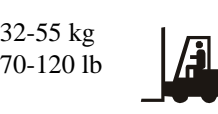

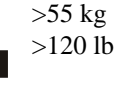

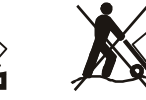

#### **Informazioni di carattere generale e per la sicurezza**

#### **Ispezionare il contenuto della confezione alla consegna. Informare il vettore e il rivenditore qualora si riscontrino danni.**

- Questo dispositivo può essere utilizzato in aree con accesso ristretto.
- Rispettare i codici nazionali e locali vigenti in materia elettrica.
- È necessario affidare tutto il cablaggio a un elettricista qualificato.
- Non lavorare da soli in condizioni di pericolo.
- **Cambiamenti o modifiche a questa unità non espressamente approvati da Schneider Electric IT Corporation potrebbero invalidare la garanzia.**
- L'UPS è stato progettato esclusivamente per l'uso in ambienti chiusi.
- Non esporre questa unità alla luce diretta del sole, al contatto con liquidi o a eccessiva polvere o umidità.
- Verificare che le prese d'aria sull'UPS non siano bloccate. Controllare che vi sia spazio sufficiente per una ventilazione adeguata.
- Per un UPS con un cavo di alimentazione preinstallato, collegare direttamente il cavo di alimentazione dell'UPS ad una presa di rete. Non utilizzare protezioni da sovratensioni o prolunghe.
- L'apparecchiatura è pesante. Adottare sempre tecniche di sollevamento sicure e adeguate al peso dell'apparecchio.
- Le batterie sono pesanti. Rimuovere le batterie prima di installare l'UPS e i pacchi batteria esterni (XLBP) su un rack.
- Installare sempre il pacco batteria esterno in basso nelle configurazioni con montaggio a rack. L'UPS deve essere installato sopra i pacchi batteria esterni.
- Installare sempre le periferiche sopra l'UPS in configurazioni con montaggio a rack.

#### **Sicurezza a livello elettrico**

- Non toccare alcun connettore metallico prima di aver interrotto l'alimentazione.
- Per i modelli con ingresso cablato, il collegamento al circuito di derivazione (rete) deve essere effettuato da un elettricista autorizzato.
- SOLO modelli a 230 V: la conformità alla direttiva sulla compatibilità elettromagnetica (EMC) dei prodotti in vendita sul mercato europeo è garantita solo se i cavi in uscita collegati all'UPS non superano i 10 metri.
- Il conduttore di terra protettivo dell'UPS trasporta la corrente di dispersione dalle periferiche di carico (attrezzatura per computer). Come parte del circuito di derivazione che alimenta l'UPS, è necessario installare un filo di terra isolato. Il filo di terra deve essere identico per dimensioni e materiale isolante ai fili dell'alimentazione del circuito di derivazione, sia dotati che privi di massa. Il filo deve essere, in genere, di colore verde, con o senza striscia gialla.
- La corrente di dispersione di un gruppo di continuità di tipo A non deve superare i 3,5 mA in caso di utilizzo di un distinto terminale di messa a terra.
- Il conduttore di terra in ingresso dell'UPS deve essere correttamente collegato alla terra protettiva sul pannello di manutenzione.
- Se l'alimentazione in ingresso dell'UPS viene fornita da un sistema di derivazione separato, il conduttore di terra deve essere collegato correttamente al trasformatore di alimentazione o al gruppo motore-generatore.

#### **Sicurezza durante il cablaggio**

- Prima di installare i cavi o di effettuare i collegamenti (sia alla scatola di giunzione che all'UPS), verificare che il circuito di derivazione (rete) e il circuito di bassa tensione (controllo) non siano alimentati e che siano stati esclusi.
- È necessario affidare tutto il cablaggio a un elettricista qualificato.
- Selezionare le dimensioni dei fili e i connettori in base ai codici nazionali e locali.
- Il cablaggio deve essere approvato da un ispettore locale.
- Per l'intero cablaggio è necessario un dispositivo di limitazione delle sollecitazioni (in dotazione con i prodotti selezionati).
- Si consigliano passacavi a scatto.
- È necessario coprire tutte le aperture che consentono l'accesso ai terminali di cablaggio dell'UPS. In caso contrario, si possono causare lesioni personali o danni all'attrezzatura.

#### **Sicurezza in fase di scollegamento energetico**

- L'UPS è dotato di batterie interne; esiste pertanto il rischio di scossa elettrica quando si scollega l'unità dalla rete di alimentazione AC e DC.
- I connettori di uscita AC e DC possono essere sempre alimentati tramite controllo remoto o automatico.
- Prima di installare o seguire la manutenzione sull'apparecchiatura, eseguire le seguenti attività:
	- Spostare l'interruttore attivazione sistema su OFF (spento).
	- Portare l'interruttore automatico di ingresso in posizione OFF (spento).
	- Scollegare i moduli batteria.
	- Scollegare il vano batterie esterno, se fornito in dotazione.
	- Scollegare il circuito di derivazione/di rete.

#### **Sicurezza relativa alla batteria**

- Sostituire le batterie con modelli dello stesso numero e tipo.
- La durata normale delle batterie è da 2 a 5 anni. I fattori ambientali influiscono sulla durata della batteria. Temperature ambiente elevate, alimentazione di rete di scarsa qualità nonché scariche brevi e frequenti riducono la durata della batteria. La batteria deve essere sostituita prima della fine della vita utile.
- Sostituire immediatamente le batterie quando l'unità indica che è necessario sostituirla.
- APC TM by Schneider Electric utilizza batterie senza bisogno di manutenzione sigillate agli acidi di piombo. In caso di utilizzo normale, non vi è contatto con i componenti interni della batteria. Sovraccarico, surriscaldamento o uso improprio delle batterie possono causare una scarica di elettrolito della batteria, in quanto l'elettrolito rilasciato è tossico e può essere pericoloso per la cute e gli occhi.
- ATTENZIONE: Prima di installare o sostituire le batterie, togliersi eventuali orologi, catene ed anelli. Utilizzare attrezzi con manici isolati. I cortocircuiti possono provocare gravi ustioni attraverso il materiale conduttivo.
- ATTENZIONE: Non eliminare le batterie gettandole nelle fiamme. Altrimenti, potrebbero esplodere.
- ATTENZIONE: Non aprire o tagliare le batterie. Il materiale rilasciato è pericoloso per la pelle e per gli occhi e può essere tossico.

#### **Informazioni generali**

- Il modello e i numeri di serie sono riportati su una piccola etichetta nel pannello posteriore. In alcuni modelli, un'altra etichetta è posizionata sul telaio sotto la mascherina anteriore.
- Si raccomanda di riciclare sempre le batterie usate.
- Riciclare i materiali di imballaggio o conservarli per un eventuale riutilizzo.

# **Panoramica**

Il presente manuale fornisce le informazioni generali sul funzionamento del Symmetra™ LX e del cabinet per autonomia estesa opzionale, comprese le spiegazioni dettagliate relative al monitoraggio, al controllo e alla configurazione mediante l'interfaccia utente PowerView.

Le figure vengono riportate a titolo meramente esemplificativo. L'unità e la relativa configurazione, compresi i componenti e le apparecchiature APC™ by Schneider Electric opzionali, potrebbero differire dai modelli illustrati in questo documento. I manuali sono reperibili sul sito Web APC by Schneider Electric (www.apc.com).

### **PowerView**

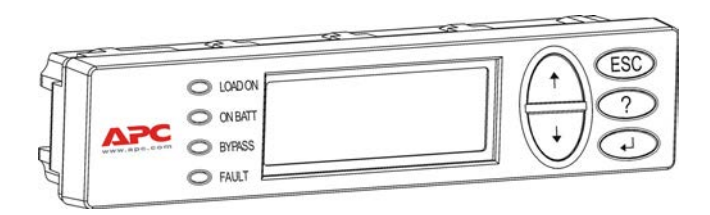

PowerView è munito di un display alfanumerico, con tasti di navigazione, indicatori di stato e un allarme acustico.

Le tabelle che seguono descrivono gli indicatori di stato e tasti di navigazione.

#### **Tasti e indicatori**

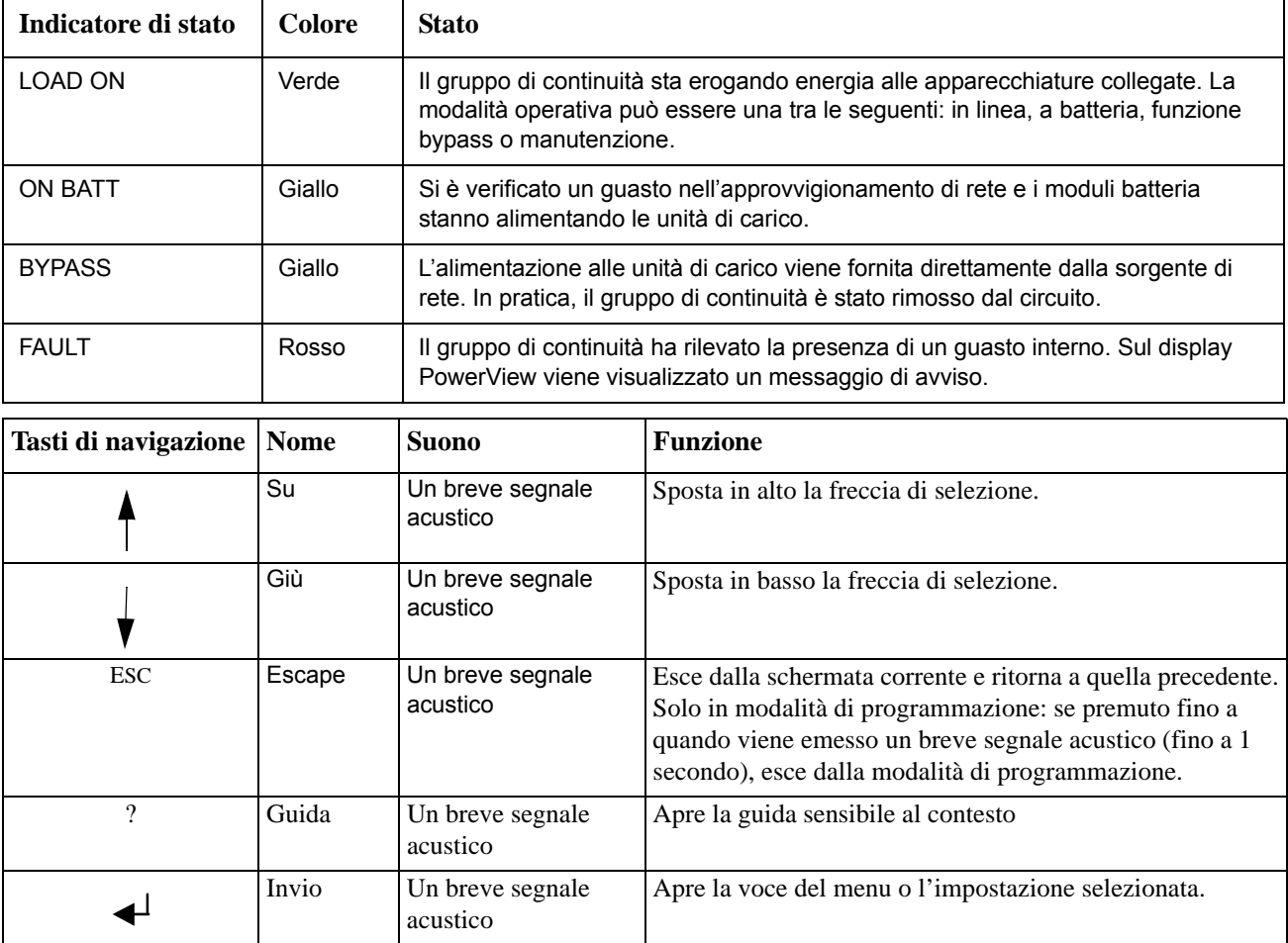

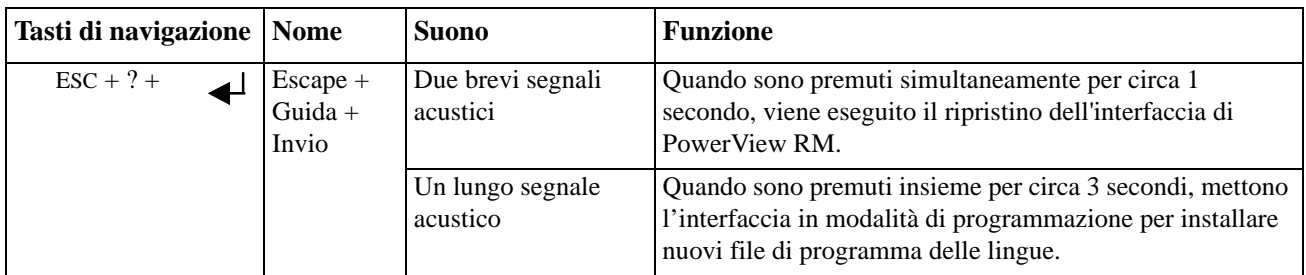

### **Navigazione**

Normalmente in PowerView viene visualizzata la schermata illustrata di seguito. Viene fornita un'istantanea dello stato del gruppo di continuità. Per ritornare a questa visualizzazione è sufficiente sempre premere ripetutamente "Esc".

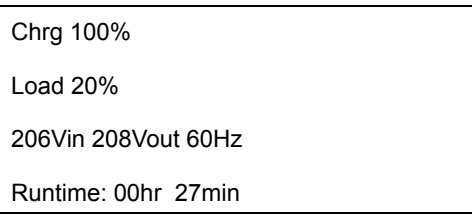

Dalla schermata di monitoraggio, premere "Esc" per accedere al menu principale.

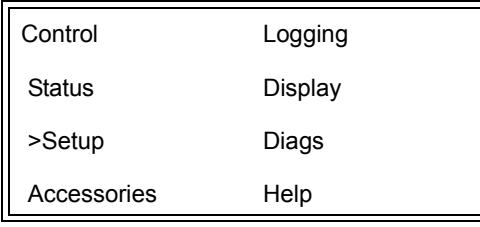

Dal menu principale è possibile accedere a ognuno dei diversi gruppi di funzioni elencati di seguito. Per selezionare il gruppo desiderato, servirsi dei tasti di navigazione. "Comandi dei menu" a pagina 14 del presente manuale contiene descrizioni dettagliate di ogni gruppo di funzioni e dei relativi comandi.

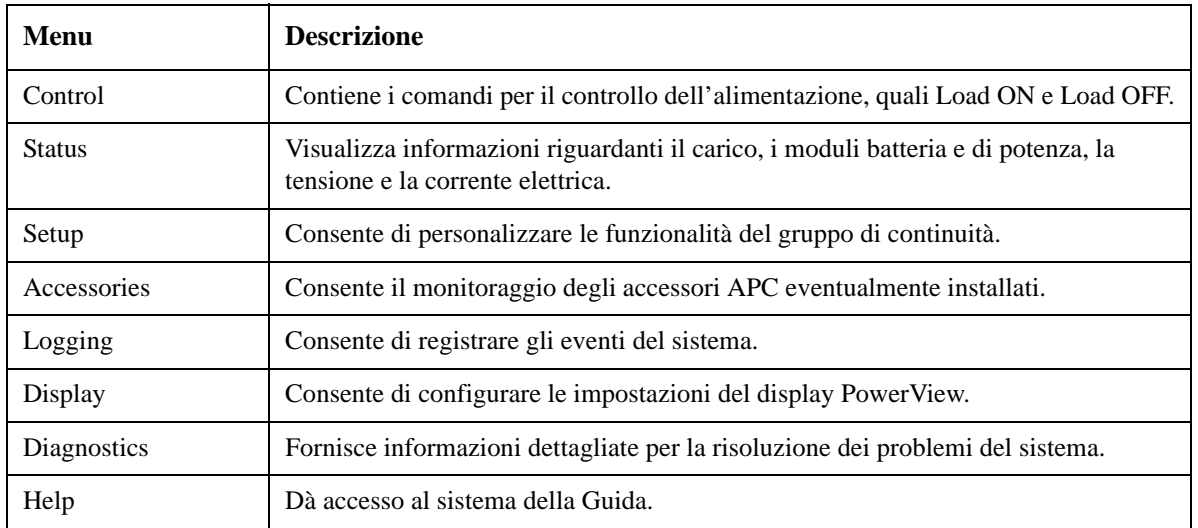

#### **PERICOLO**

#### **RISCHIO DI SCOSSE ELETTRICHE**

- Rispettare i codici nazionali e locali vigenti in materia elettrica.
- È necessario affidare il cablaggio a un elettricista competente.
- Leggere e seguire tutte le istruzioni sulla sicurezza e sull'installazione del presente manuale.

**Il mancato rispetto di queste istruzioni potrebbe causare danni all'attrezzatura e lesioni personali o mortali.**

### **Alimentazione del gruppo di continuità**

Questa procedura consente di alimentare il sistema Symmetra LX ma non gli apparecchi collegati al gruppo di continuità.

- 1. Alimentare il gruppo di continuità mediante rete elettrica.
- 2. Accendere gli interruttori automatici per tutte le apparecchiature collegate.
	- a. Se le apparecchiature collegate sono cablate, verificare che gli interruttori automatici di uscita nei pannelli di distribuzione siano accesi.
	- b. Se le apparecchiature collegate sono connesse al gruppo di continuità  $\bullet$ , verificare che ogni interruttore automatico di uscita della PDU del gruppo di continuità  $\bullet$  sia acceso.
- 3. Posizionare l'interruttore automatico d'ingresso del gruppo di continuità  $\bullet$  su ON.
- 4. Posizionare su ON anche l'interruttore di attivazione del sistema dell'UPS  $\bullet$ . **Nota:** Per avviare il gruppo di continuità in assenza di corrente, tenere premuto un pulsante di avviamento a freddo  $\bullet$  per quattro secondi.

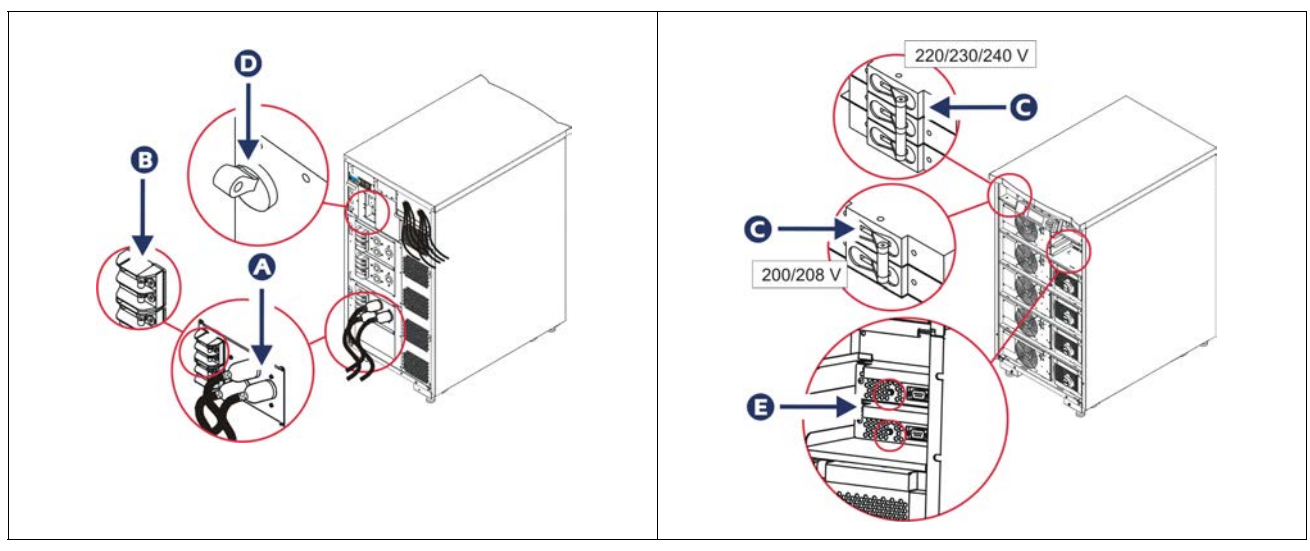

Al termine dell'inizializzazione, viene visualizzata la schermata di monitoraggio, che offre una panoramica generale sui parametri di funzionamento principali.

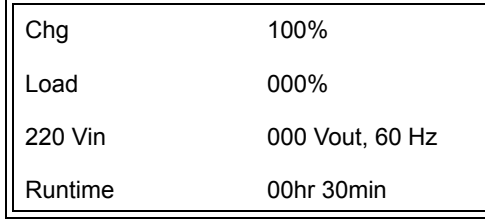

### **Impostazione della corretta tensione di uscita**

1. Premere il pulsante **Esc** fino a quando viene visualizzato il menu principale. Scegliere "Setup (Imposta)" con i tasti freccia di navigazione verso l'alto e verso il basso e premere INVIO per confermare la selezione.

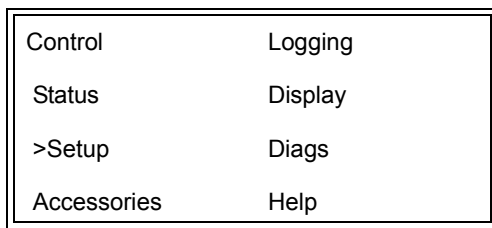

2. Scegliere "Other (Altro)" con i tasti freccia di navigazione verso l'alto e verso il basso e il pulsante INVIO.

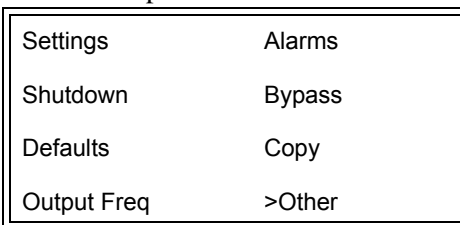

3. Se la tensione di uscita non è quella corretta per l'applicazione, selezionare "Output (Uscita)" con i tasti freccia e INVIO. Il cursore si sposterà verso il campo della tensione appena le frecce SU e GIÙ sfoglieranno le varie possibilità. Selezionare la tensione desiderata e premere INVIO.

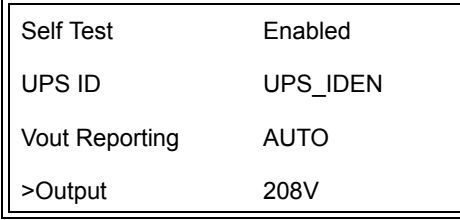

### **Alimentazione dell'apparecchiatura di carico**

Prima di eseguire questa procedura è necessario accendere il gruppo Symmetra LX.

1. Premere 'Esc' fino a quando viene visualizzato il menu principale. Scegliere "Control (Controllo)" utilizzando i tasti freccia e premere INVIO per confermare la selezione.

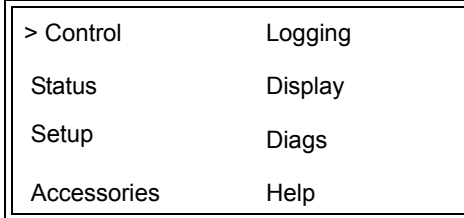

2. Scegliere "Turn UPS Output On (Attiva uscita UPS)" utilizzando i tasti freccia e premere INVIO per confermare la selezione.

**Nota**: è necessario scorrere alla seconda pagina di opzioni.

Graceful Turn Off Start Runtime Cal >Turn UPS Output On

3. Confermare la scelta selezionando "YES (SÌ)".

Confirm: Turn UPS On **CANCEL** >YES, Turn UPS On

> 4. Si udiranno alcuni clic e verrà visualizzato questo messaggio. **Nota**: possono venire visualizzati uno o più avvisi per annullare l'operazione. Rispondere selezionando "Start Now (Avvia ora)".

UPS HAS BEEN COMMANDED TO TURN LOAD POWER ON

> 5. Dopo circa 90 secondi, si accenderà l'indicatore di stato verde LOAD ON e verrà visualizzato questo messaggio.

UPS LOAD IS ON Press any key…

### **Spegnimento del gruppo di continuità e degli apparecchi collegati**

1. Premere 'Esc' fino a quando viene visualizzato il menu principale.

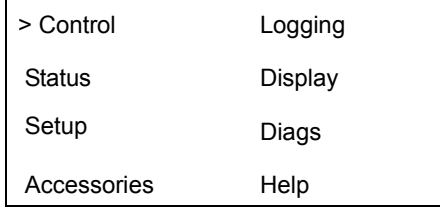

2. Far scorrere la schermata e selezionare il comando "Turn UPS Output Off (Disattiva uscita UPS)"

Graceful Turn Off Start Runtime Cal >Turn UPS Output Off

.

3. Confermare la scelta selezionando "YES (SÌ)".

Confirm: Turn UPS Off NO, ABORT >YES, Turn UPS Off

Si sentono alcuni scatti (clic) e viene visualizzato il seguente messaggio:

UPS HAS BEEN COMMANDED TO TURN LOAD POWER OFF

> Dopo circa 90 secondi, viene visualizzato il seguente messaggio e l'indicatore di stato Load On verde si spegne. L'uscita è ora disattivata.

UPS LOAD IS OFF Press any key…

> 4. Per spegnere completamente il gruppo di continuità, disattivare l'interruttore di accensione del sistema e aprire l'interruttore automatico d'ingresso.

### **Funzionamento in modalità bypass**

È possibile eseguire manualmente l'operazione di bypass mediante il tasto di bypass di manutenzione oppure automaticamente mediante la visualizzazione dei comandi tramite PowerView.

**Nota:** In ciascuna modalità di bypass, è necessario che la rete e gli interruttori automatici siano attivati.

**Nota:** Per restare in modalità bypass tramite comando è necessario che il gruppo di continuità rimanga operativo. Portare il gruppo di continuità nella condizione di bypass per la manutenzione prima di spegnere il sistema mediante il relativo interruttore di attivazione o di rimuovere entrambi i moduli intelligenza.

#### **Bypass tramite comando**

L'operazione di bypass tramite comando deve essere effettuata mediante i comandi disponibili sul display PowerView. Questa modalità consente di effettuare il bypass degli elementi elettronici del gruppo di continuità e fornire corrente direttamente agli apparecchi del carico.

Attenersi alla procedura riportata di seguito per collegare direttamente l'alimentazione in uscita del gruppo di continuità con il circuito di derivazione (rete) usando la modalità di bypass tramite comando.

1. Premere "Esc" per visualizzare il menu principale e quindi selezionare "Control (Controllo)".

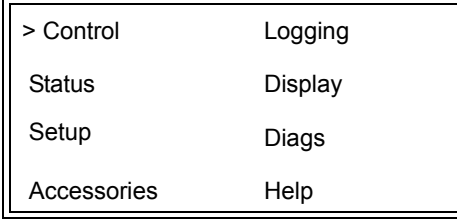

2. Far scorrere la schermata e selezionare il comando "UPS into Bypass (UPS in bypass))".

>UPS into Bypass Do Self Test Simulate Power Fail Graceful Reboot  $\blacklozenge$ 

3. Confermare la scelta selezionando "YES (SÌ)".

Confirm: UPS into Bypass NO, ABORT >YES, UPS into Bypass

> Viene visualizzato il seguente messaggio. Inoltre, si accendono gli indicatori di stato Load On verde e Bypass giallo.

UPS IS BYPASSED Press any key…

#### **bypass di manutenzione**

Il bypass per la manutenzione viene effettuata quando si desidera ottenere il bypass manuale del gruppo di continuità per convogliare direttamente l'alimentazione al carico mentre l'interruttore automatico d'ingresso è acceso.

Attenersi alla procedura riportata di seguito per collegare direttamente l'alimentazione in uscita del gruppo di continuità con il circuito di derivazione (rete) usando la modalità di bypass per la manutenzione.

1. Verificare che l'interruttore automatico d'ingresso sia attivato (su ON).

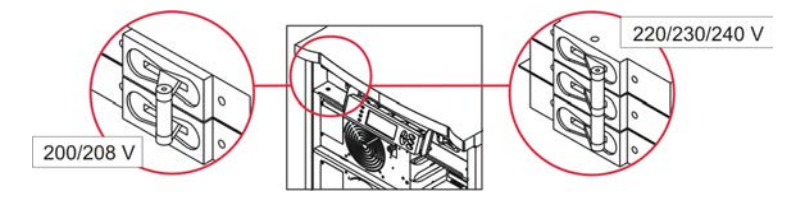

2. Posizionare su ON il tasto di bypass della manutenzione.

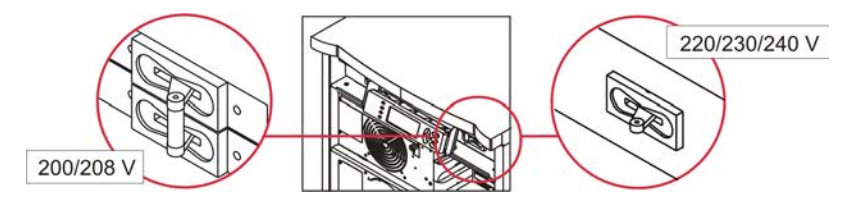

### **Impostazione della lingua**

La lingua dell'interfaccia utente preconfigurata in fabbrica è l'inglese. È possibile cambiare la lingua e caricare un firmware diverso in PowerView. Il CD-ROM fornito con il software contiene il firmware nelle lingue francese, italiano, tedesco e spagnolo. Per ottenere documentazione plurilingue e supporto firmware in lingue diverse, visitare il sito Web di APC by Schneider Electric www.apc.com.

Le figure vengono riportate a titolo meramente esemplificativo. La configurazione del sistema acquistato potrebbe differire dai modelli mostrati in questa procedura.

Per cambiare la lingua dell'interfaccia utente, attenersi alla procedura riportata di seguito.

- 1. Afferrare le alette dello sportello  $\bullet$ , tirarle prima leggermente in avanti e poi verso l'alto per rimuovere lo sportello.
- 2. Svitare le viti  $\mathbf \Theta$  e rimuovere il display di PowerView dal telaio.

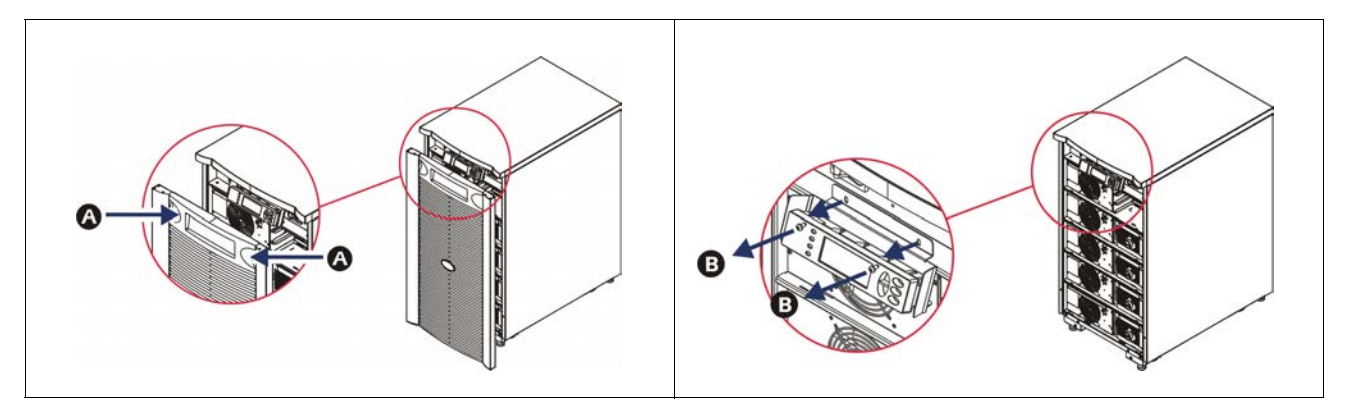

- 3. Rimuovere le viti  $\bullet$  che fissano la staffa del display a PowerView.
- 4. Scollegare il cavo del gruppo di continuità  $\bullet$  dalla porta RJ-45 di PowerView.

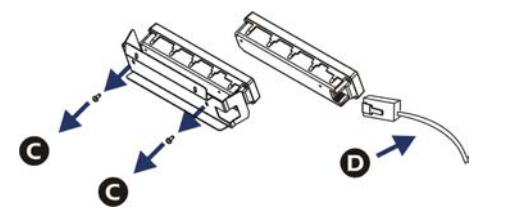

- 5. Collegare il cavo di programmazione  $\Theta$  (in dotazione) tra il PowerView e il cavo del gruppo di continuità.
	- Inserire il connettore RJ-45 nella porta situata sul retro di PowerView.
	- Collegare l'estremità femmina del connettore DB-9 del cavo di programmazione a una porta seriale del computer.
	- Per poter scaricare le varie lingue è necessario che il computer sia provvisto di un collegamento a Internet.
	- Collegare il cavo del gruppo di continuità al connettore femmina RJ45 sul cavo di programmazione.

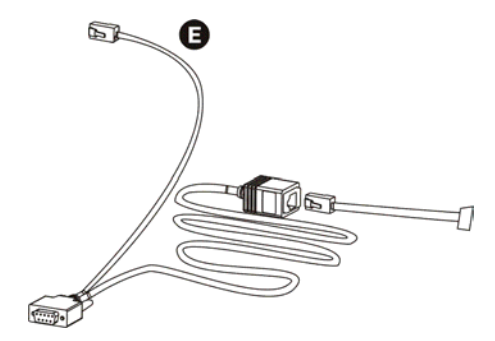

- 6. Individuare il file del firmware nella lingua prescelta per scaricarlo sul gruppo di continuità. Per scaricare la lingua desiderata, visitare il sito Web di APC by Schneider Electric all'indirizzo www.apc.com/support.
- 7. Attivare la modalità di programmazione di PowerView premendo simultaneamente per 3 secondi circa i tre tasti di destra ("Esc", "?" e "Enter") fino ad avvertire un lungo segnale acustico.
	- Sullo schermo LCD viene visualizzata la schermata di programmazione.
	- Per chiudere tale schermata dopo aver dato avvio al trasferimento di un file (punto 6), premere "ESC" fino ad avvertire un bip (1 secondo circa).
- 8. Sul computer, avviare HyperTerminal o un simile programma di emulazione del terminale.
	- Impostare i seguenti parametri di comunicazione: 19.200 bps, 8 bit di dati, 1 bit di stop, nessuna parità, nessun controllo di flusso.
	- Una volta stabilita una connessione, utilizzare il protocollo Xmodem per trasferire il file del programma delle lingue da PowerView.
	- Al termine del trasferimento, PowerView effettuerà un reset automaticamente e viene aperta la schermata di avvio nella nuova lingua.
- 9. Se il trasferimento dà esito negativo, PowerView effettuerà un reset. Riprovare a trasferire il file ripetendo i passaggi 6 e 7.
- 10.Chiudere la sessione terminale.
- 11. Scollegare il cavo di programmazione dalla porta RJ-45 di PowerView.
- 12.Collegare il cavo del gruppo di continuità alla porta RJ-45 di PowerView.
- 13.Installare la staffa del display nella parte posteriore di PowerView, fissandone le due viti al display.
- 14.Con due mani, afferrare il display e far scattare delicatamente le alette sul telaio.
- 15.Fissare il display di PowerView serrando le due viti al telaio del gruppo di continuità.

# **Comandi dei menu**

Le seguenti sezioni descrivono in dettaglio i comandi dell'interfaccia. I comandi sono distribuiti in base alla gerarchia di menu del PowerView.

#### **Menu Accessories**

Questo menu consente di monitorare gli accessori APC by Schneider Electric eventualmente installati. Per consentire il monitoraggio interno degli accessori, PowerView deve essere collegato alla porta d'interfaccia del computer sul retro del gruppo di continuità.

#### **Menu Control**

Questo menu e i relativi sottomenu consentono di controllare l'alimentazione di energia elettrica al e dal gruppo di continuità.

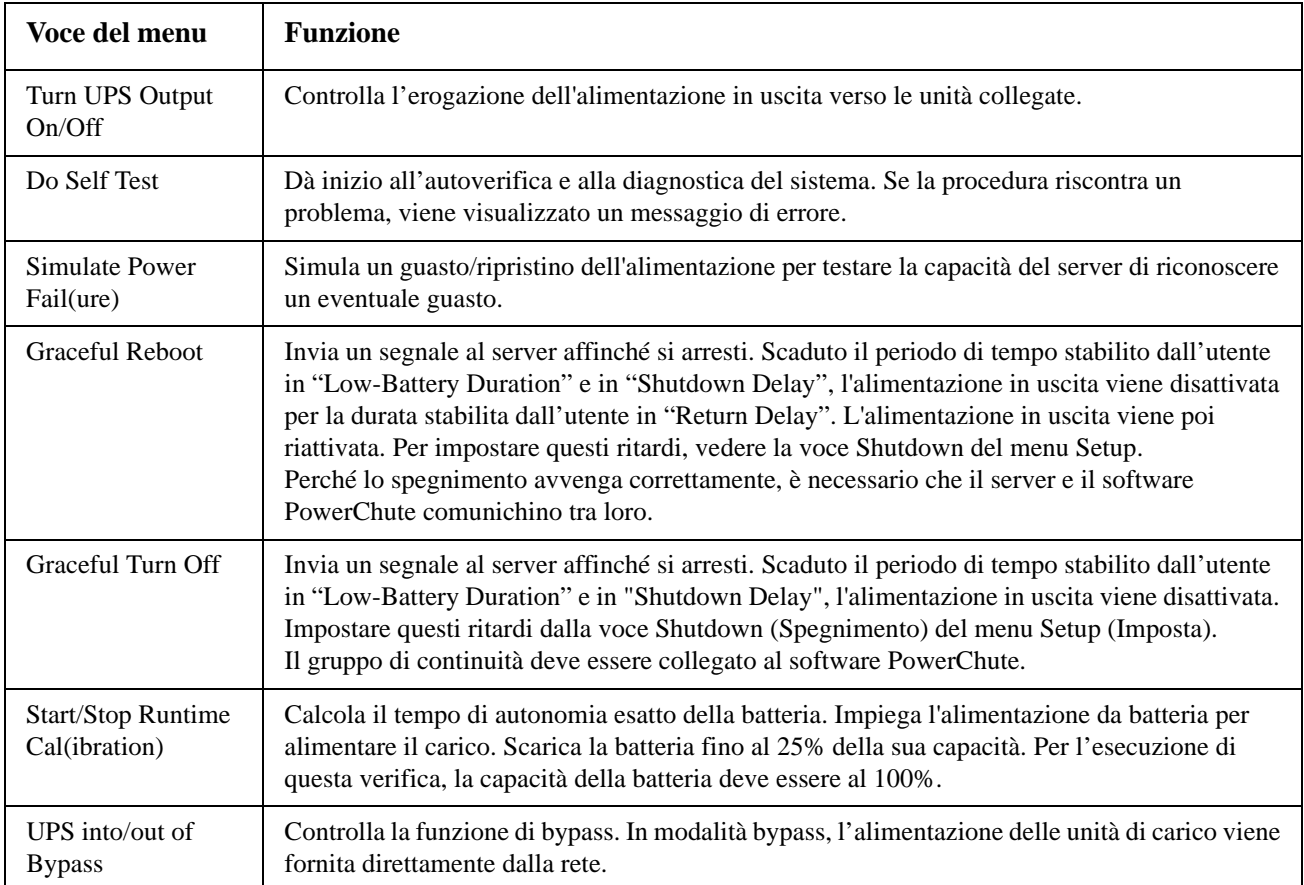

### **Menu Display**

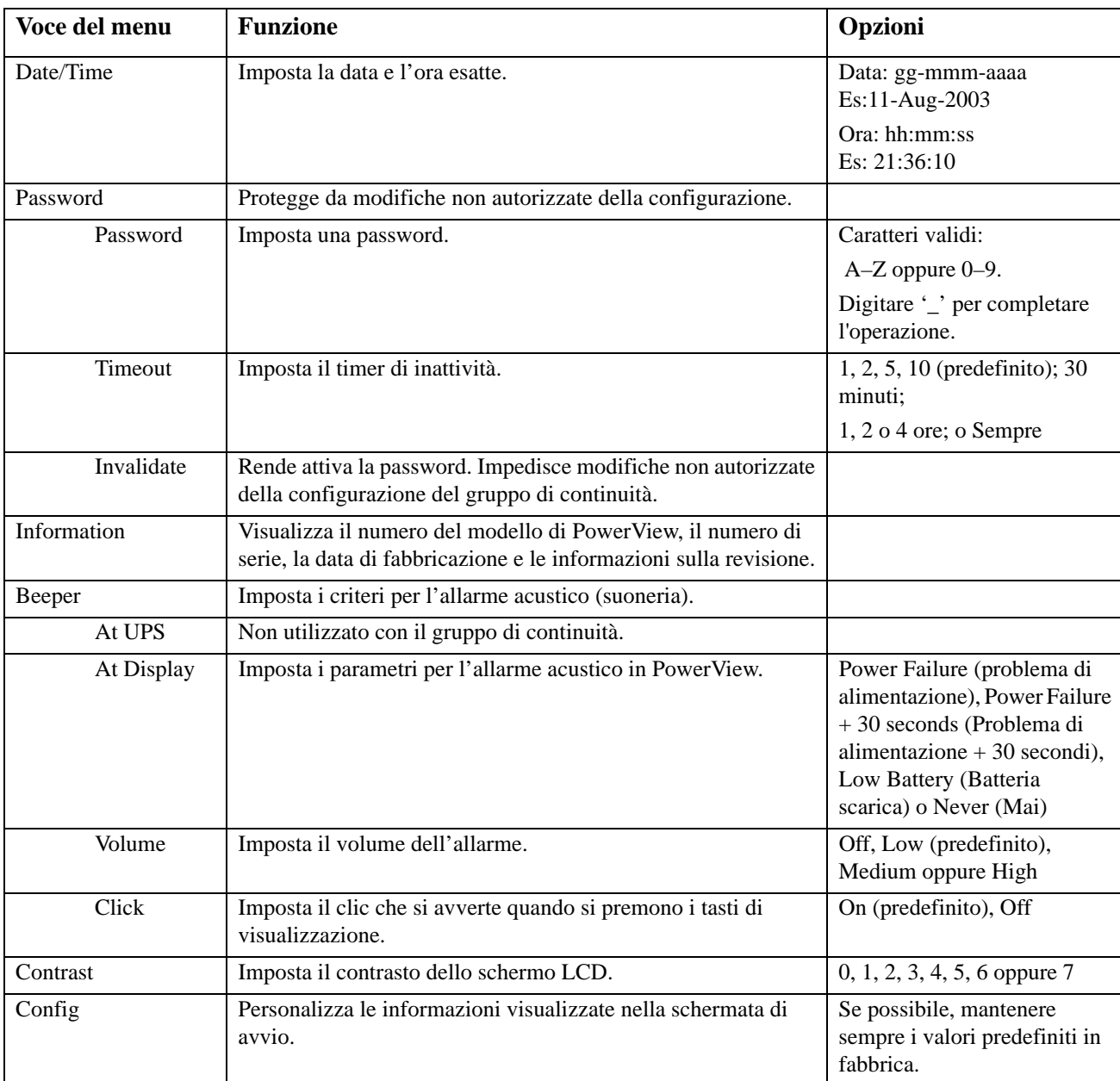

Questo menu consente di personalizzare il display di PowerView.

### **Menu Diagnostics**

Questo menu fornisce le informazioni da usare per la risoluzione dei problemi.

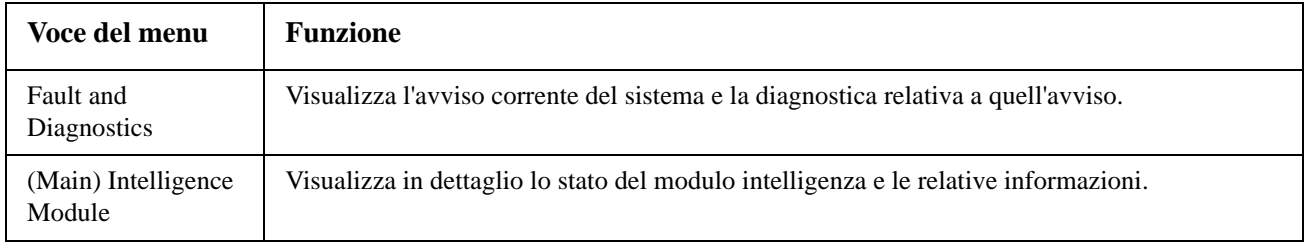

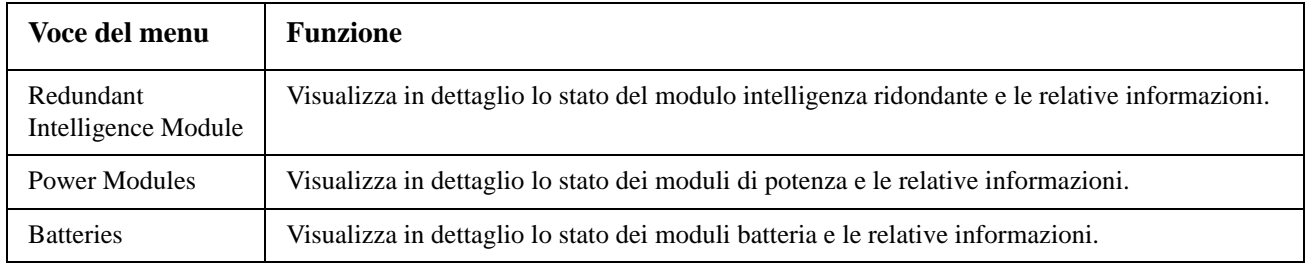

### **Menu Help**

Per accedere alle schermate della guida in linea di PowerView, premere simultaneamente i tasti "Scroll up" e "Scroll down" per accedere alla guida sensibile al contesto.

### **Menu Eventi**

Questo menu consente di personalizzare il registro del gruppo di continuità.

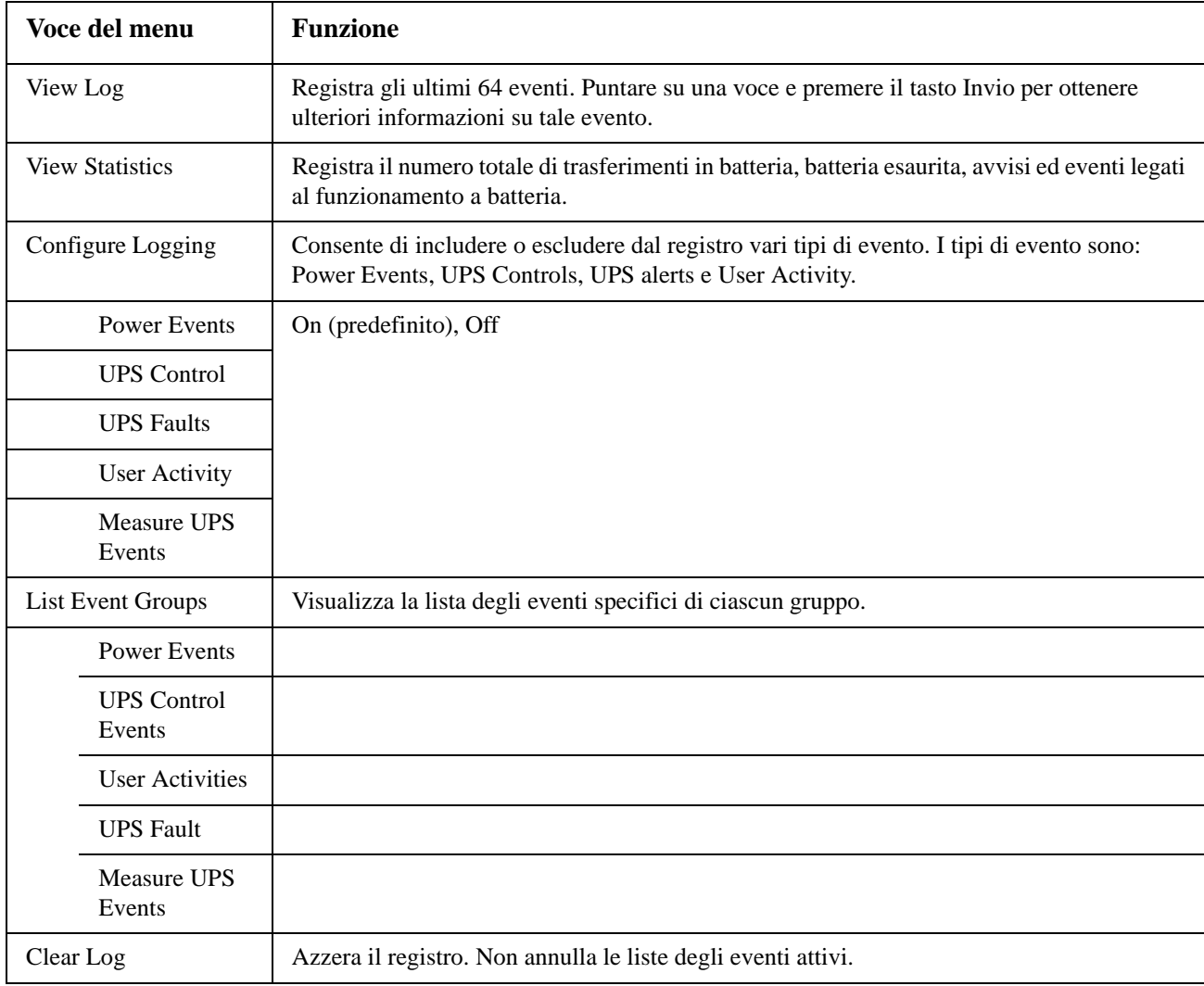

### **Menu Stato**

Questo menu consente di visualizzare le informazioni riguardanti il carico, i moduli batteria di potenza, la tensione e la corrente elettrica.

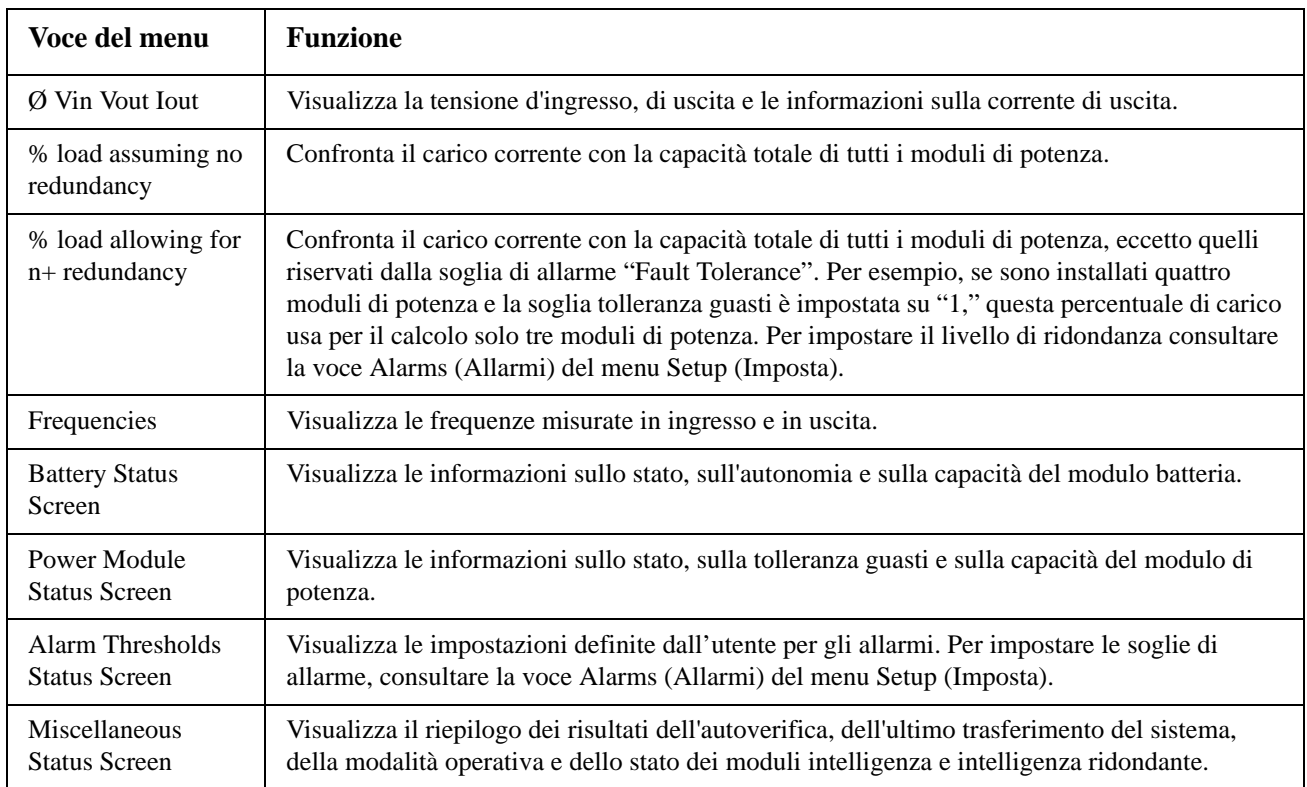

### **Menu Setup**

Questo menu consente di personalizzare la funzionalità del gruppo di continuità.

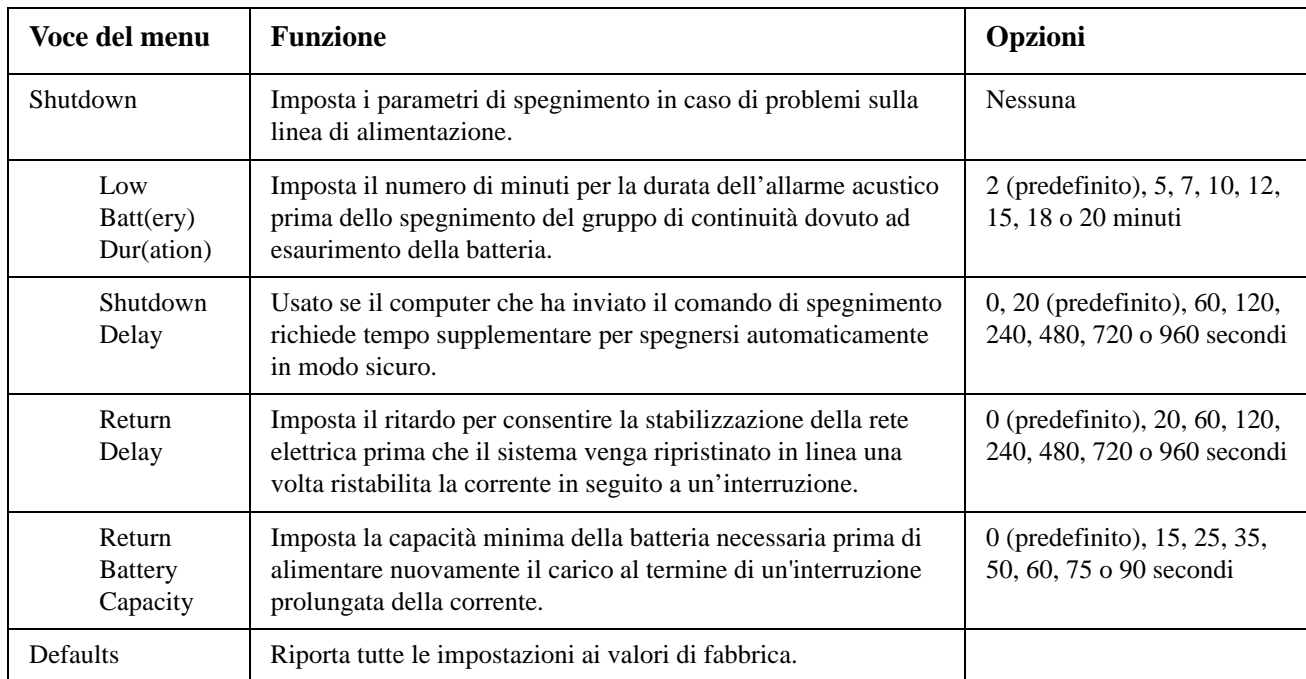

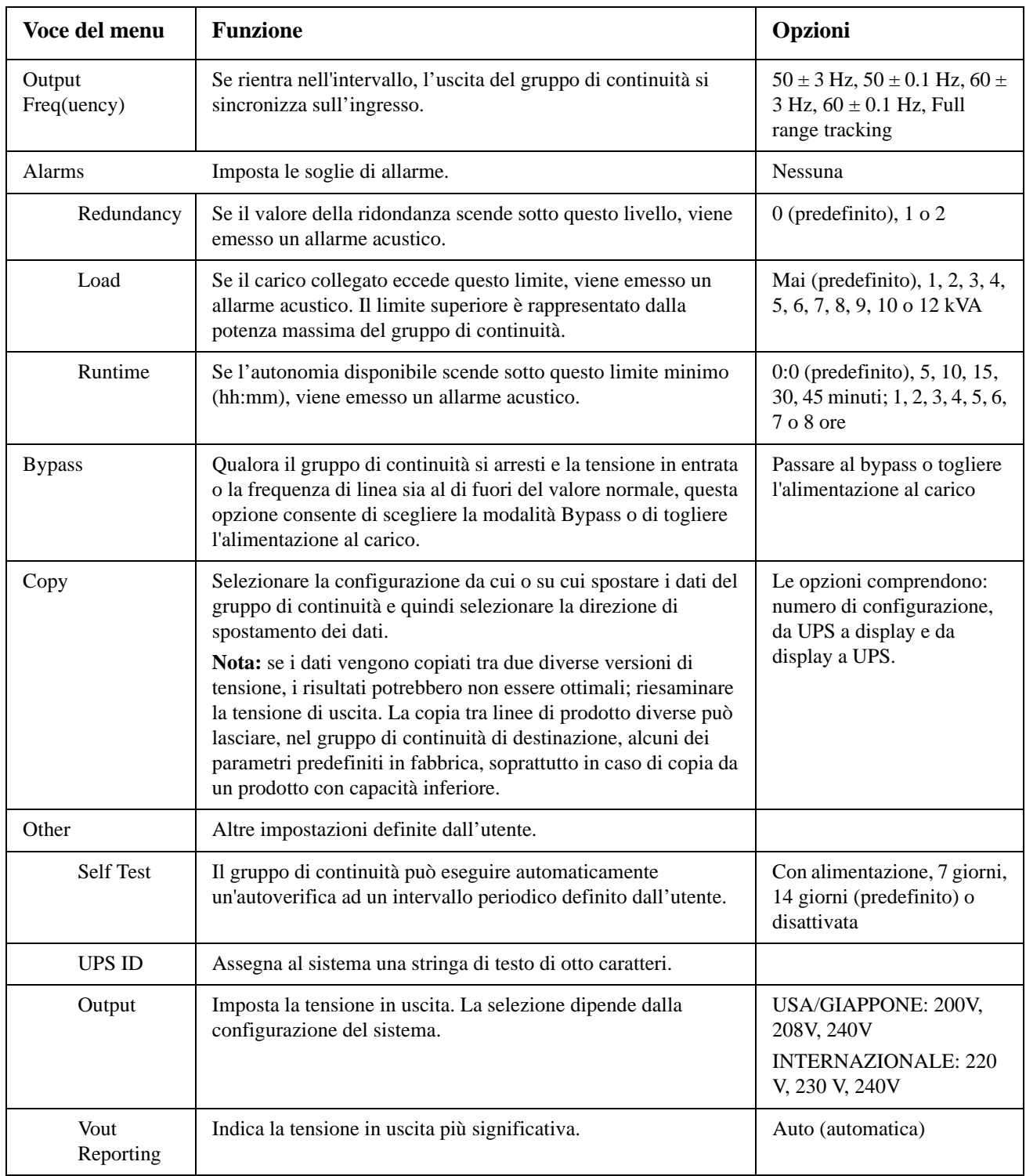

# **Risoluzione dei problemi**

PowerView visualizza sul display diversi messaggi, compresi lo stato degli allarmi e le modifiche alla configurazione del sistema. Questa sezione elenca tutti i messaggi riportati sul display di PowerView, il motivo di tali messaggi e l'intervento correttivo appropriato.

Per assistenza nella risoluzione di problemi complessi con il gruppo di continuità, rivolgersi all'assistenza tecnica APC by Schneider Electric. Per trovare la sede più vicina, consultare il sito Web di APC by Schneider Electric all'indirizzo http://www.apc.com.

Si possono presentare anche più messaggi alla volta. Se ciò accade, verificare tutti i messaggi per meglio comprendere la condizione del sistema.

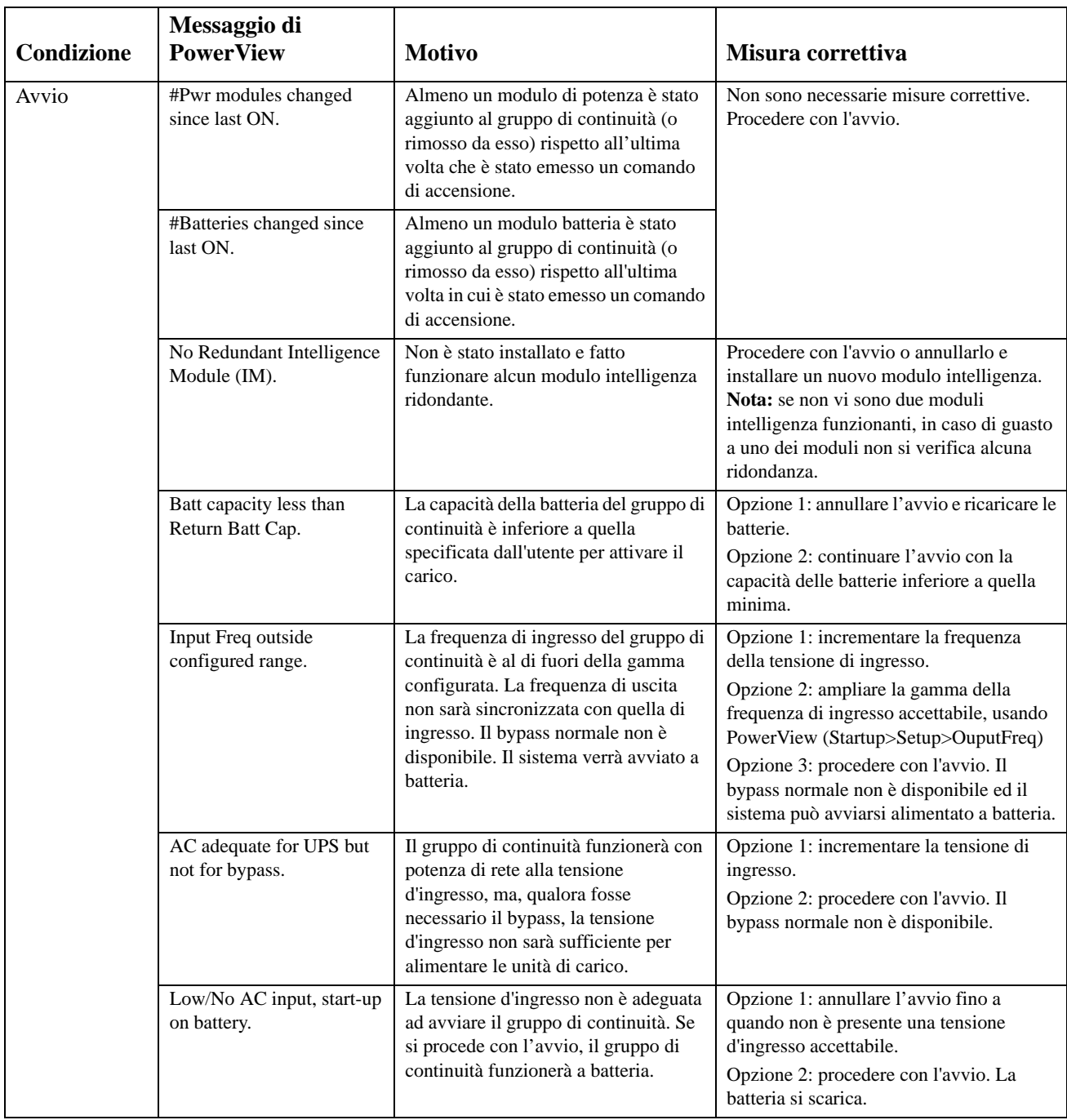

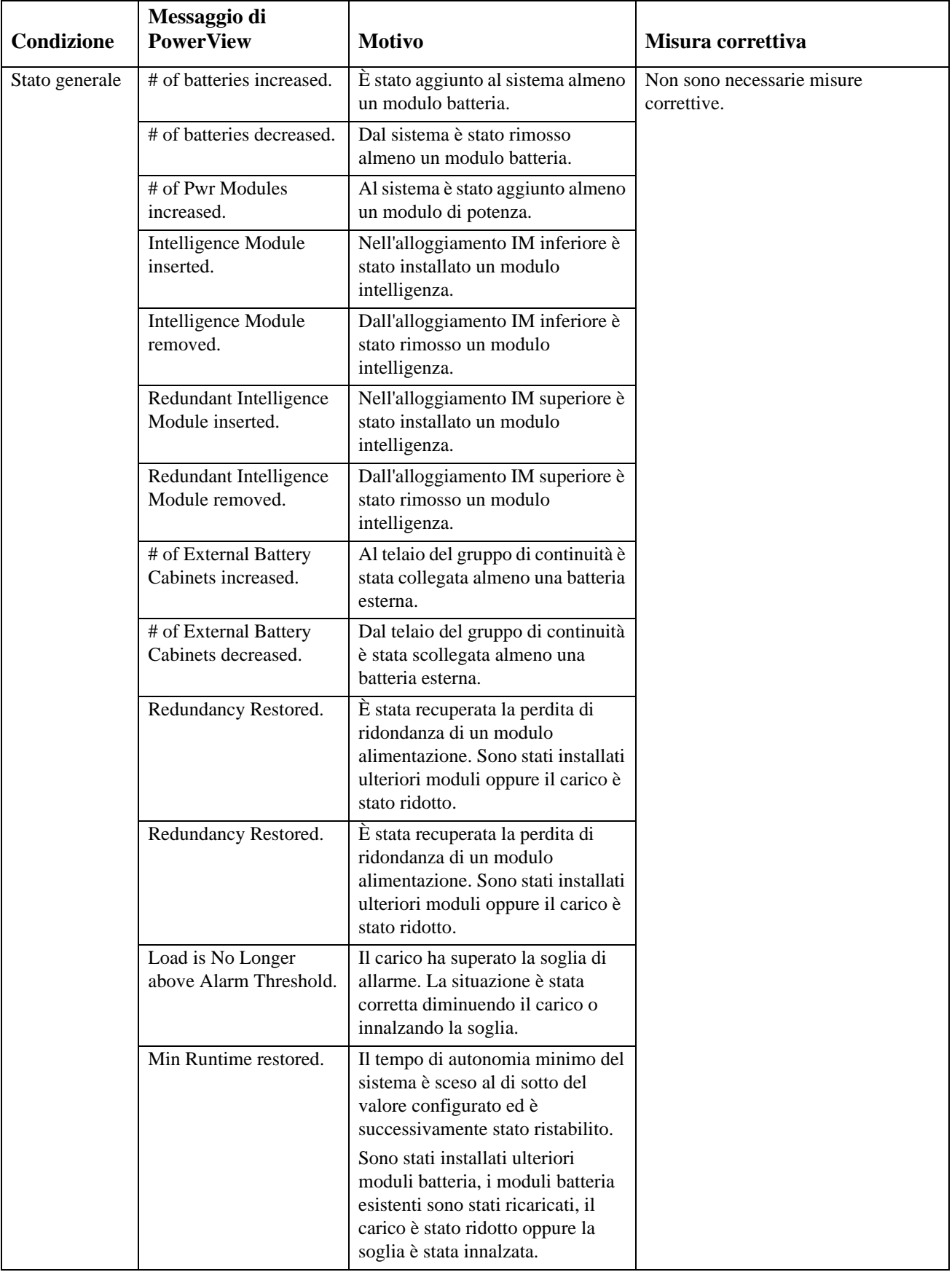

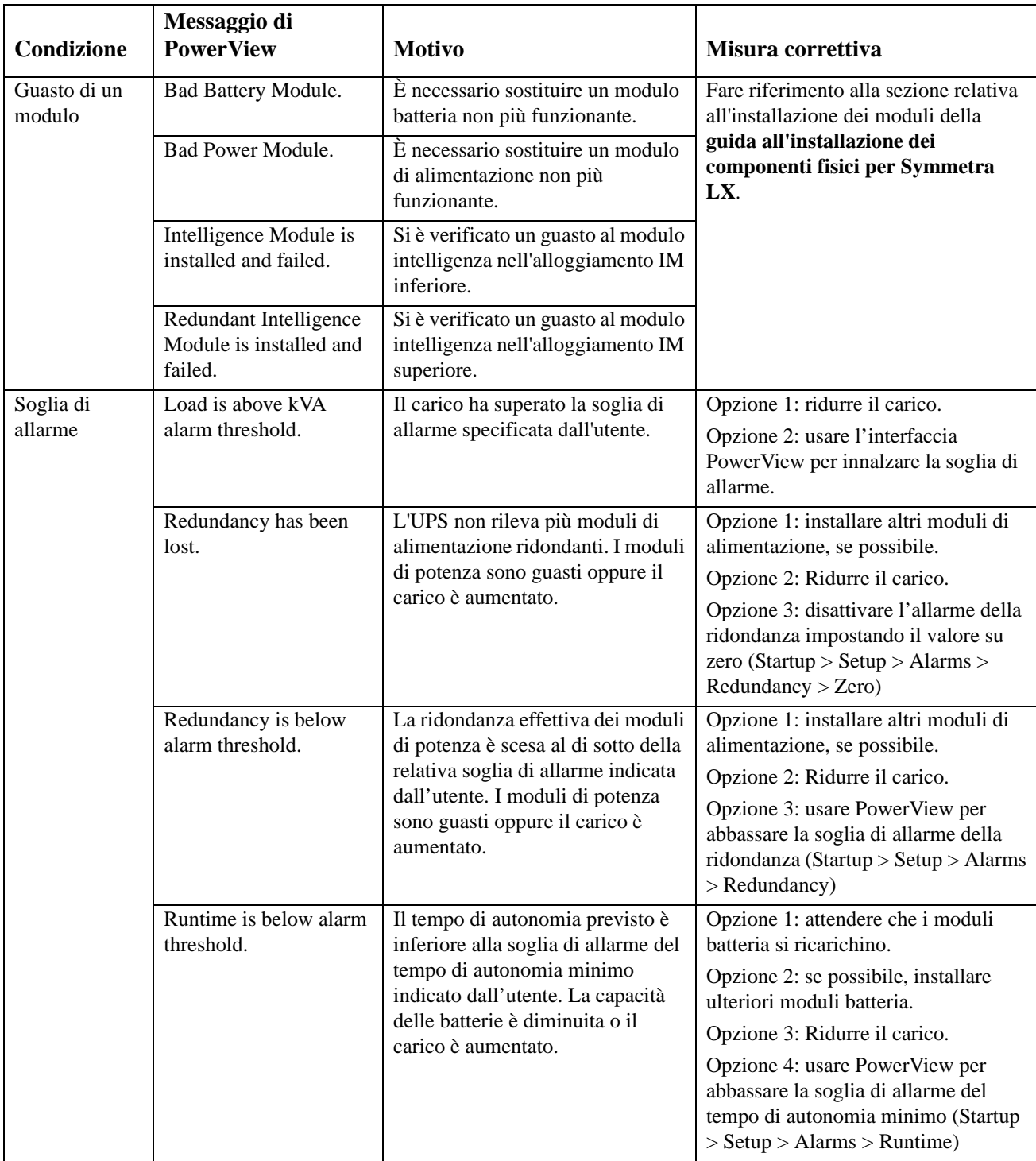

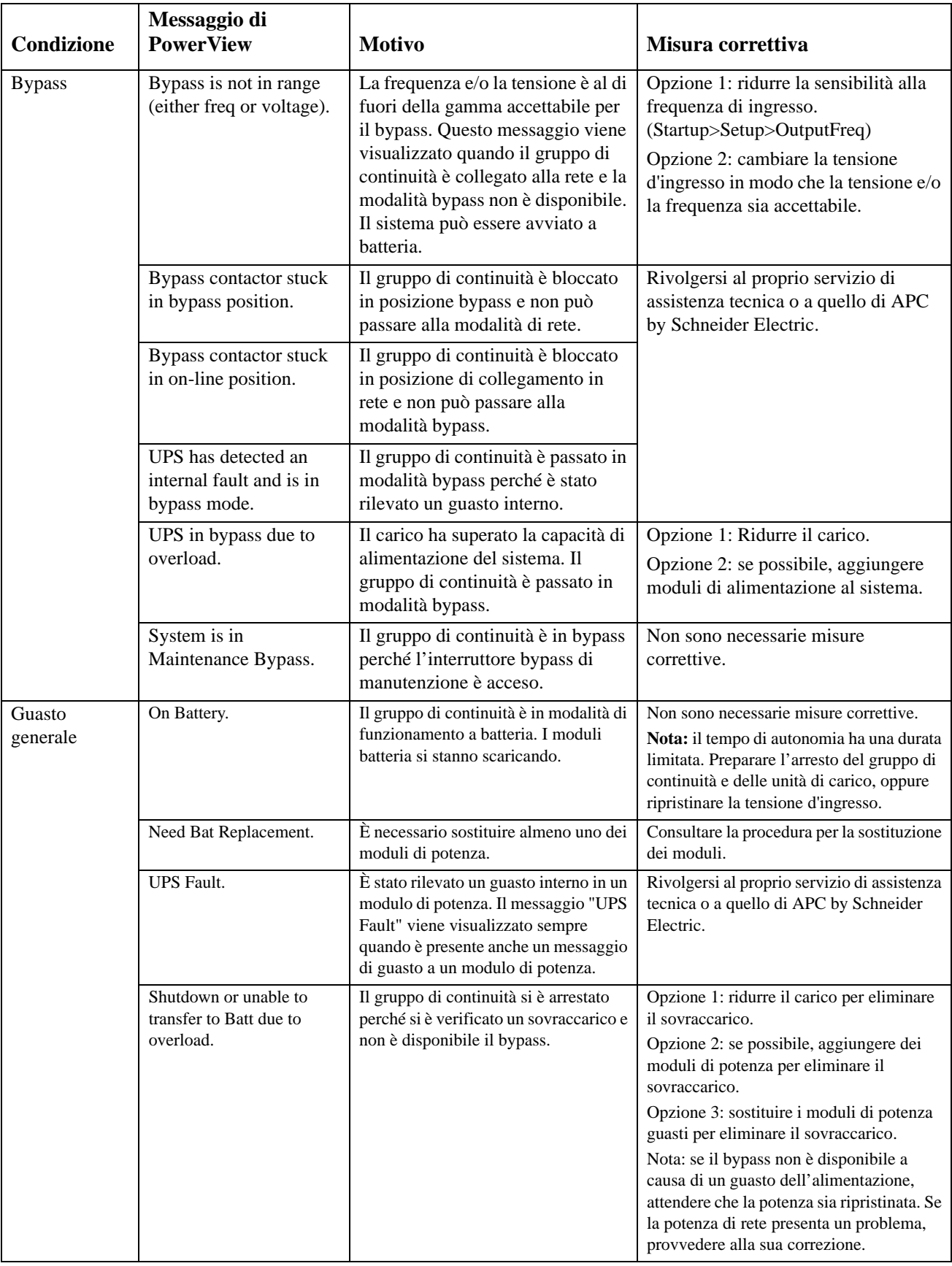

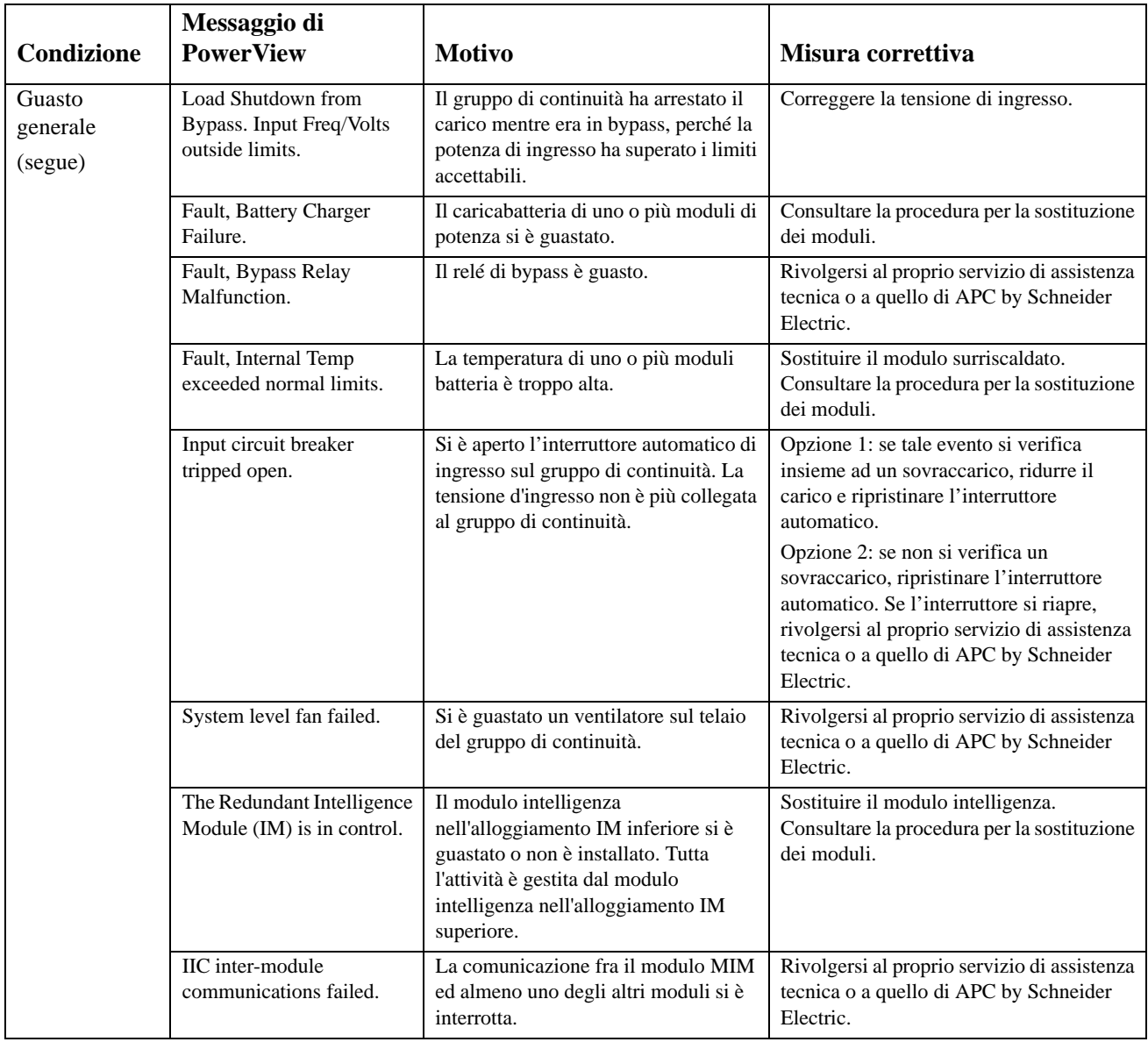

# **Assistenza**

Se il gruppo di continuità richiede interventi di riparazione, non restituirlo al rivenditore, Attenersi alla procedura riportata di seguito:

- 1. Esaminare i problemi riportati nella sezione Problemi e soluzioni per eliminare i problemi più comuni.
- 2. Verificare che gli interruttori automatici non siano saltati. Tale condizione è il problema più comune.
- 3. Se il problema persiste, rivolgersi al servizio clienti oppure visitare il sito Web di APC by Schneider Electric http://www.apc.com.
	- a. Prendere nota del numero del modello del gruppo di continuità, del numero di serie e della data di acquisto. Un tecnico inviterà a descrivere il problema e tenterà di risolverlo al telefono, se possibile. In caso contrario, il tecnico fornirà un numero di autorizzazione per la restituzione dei materiali (numero RMA).
	- b. Se il gruppo di continuità è coperto dalla garanzia, l'intervento di riparazione è gratuito. Diversamente, è a pagamento.
- 4. Imballare il gruppo di continuità con i materiali d'imballo originali. Se non sono disponibili, richiedere un nuovo imballaggio all'assistenza clienti. Per assistenza e informazioni sui numeri telefonici di APC, visitare il sito Web di APC.
- 5. Imballare il gruppo di continuità con cura, onde evitare di danneggiarlo durante il trasporto. Non utilizzare mai fiocchi di polistirolo come materiale d'imballo. I danni subiti durante il trasporto non sono coperti dalla garanzia.
- 6. Indicare il numero RMA all'esterno della scatola di spedizione.

#### **Kit per sostituzione e riciclaggio delle batterie**

Per ulteriori informazioni sui kit per la sostituzione della batteria e sul riciclaggio delle batterie, rivolgersi al proprio rivenditore oppure visitare il sito Web di APC by Schneider Electric http://www.apc.com. Le batterie restituite ad APC per il riciclaggio devono essere spedite con i materiali d'imballo ricevuti con le batterie di sostituzione.

#### **APC by Schneider Electric Assistenza clienti nel mondo**

L'assistenza clienti per questo e altri prodotti APC by Schneider Electric può essere richiesta gratuitamente tramite una delle modalità descritte di seguito:

- Visitare il sito Web di APC by Schneider Electric per accedere ai documenti nell'APC by Schneider Electric Knowledge Base e richiedere assistenza.
	- **[www.apc.com](http://www.apc.com)** (sede principale della società) Collegarsi alle pagine Web APC by Schneider Electric dei paesi specifici per informazioni sull'assistenza ai clienti.
	- **[www.apc.com/support/](http://www.apcc.com/support)** Supporto generale tramite ricerca nell'APC by Schneider Electric Knowledge Base e-supporto in linea.
- Contattare un Centro assistenza clienti APC by Schneider Electric via telefono o e-mail.
	- Centri locali e nazionali: visitare il sito **[www.apc.com/support/contact](http://www.apc.com/support/contact)** per informazioni.
	- Per informazioni sull'assistenza clienti locale, contattare il rappresentante APC by Schneider Electric o altri distributori presso cui si è acquistato il prodotto APC by Schneider Electric.

© 2018 APC by Schneider Electric. APC, il logo APC, Smart-UPS e Symmetra sono di proprietà di Schneider Electric Industries S.A.S. o di aziende affiliate. Tutti gli altri marchi appartengono ai rispettivi proprietari.